# **Max** Com

Instrukcja obsługi Telefon komórkowy GSM Maxcom **MM720BB**

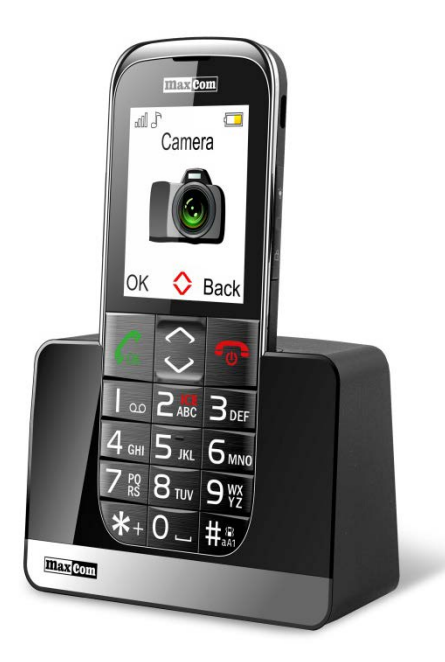

**Jeżeli wymagana jest pomoc techniczna, należy skontaktować się z infolinią pod numerem (+48) 32 325 07 00 lub serwis@maxcom.pl Nasza strona internetowa: http://www.maxcom.pl/**

#### **Zawartość kompletu**

Telefon GSM Ładowarka Akumulator Instrukcja obsługi Karta gwarancyjna Zestaw słuchawkowy Ładowarka biurkowa

Zaleca się zachowanie opakowania, może być przydatne przy ewentualnym transporcie.

Należy zachować paragon, jest nieodłącznym elementem gwarancji.

Uwaga – Telefon pracuje w sieci GSM 900/1800. Przed włączeniem należy poprawnie włożyć kartę SIM.

#### **Telefon komórkowy GSM 900/1800**

Duże podświetlane klawisze Kolorowy wyświetlacz 2.2" (176/220) 65 tys. kolorów Aparat fotograficzny Gniazdo kart pamięci microSD Przycisk SOS (Emituje alarm oraz automatycznie dzwoni i wysyła SMS na zdefiniowane wcześniej numery) Duża czcionka, proste Menu Funkcja głośnomówiaca Książka telefoniczna -100 wpisów Funkcja wysyłania i odbierania SMS-ów Szybkie wybieranie 7 numerów Wyświetlanie czasu połączenia **Bluetooth** Radio FM Latarka Kalkulator Budzik Akumulator 800 mAh Czas czuwania: do 300 godz.\*. Czas rozmów do 5 godz.\* Waga:83g

\*w zależności od warunków i sygnału sieci GSM

Spis treści

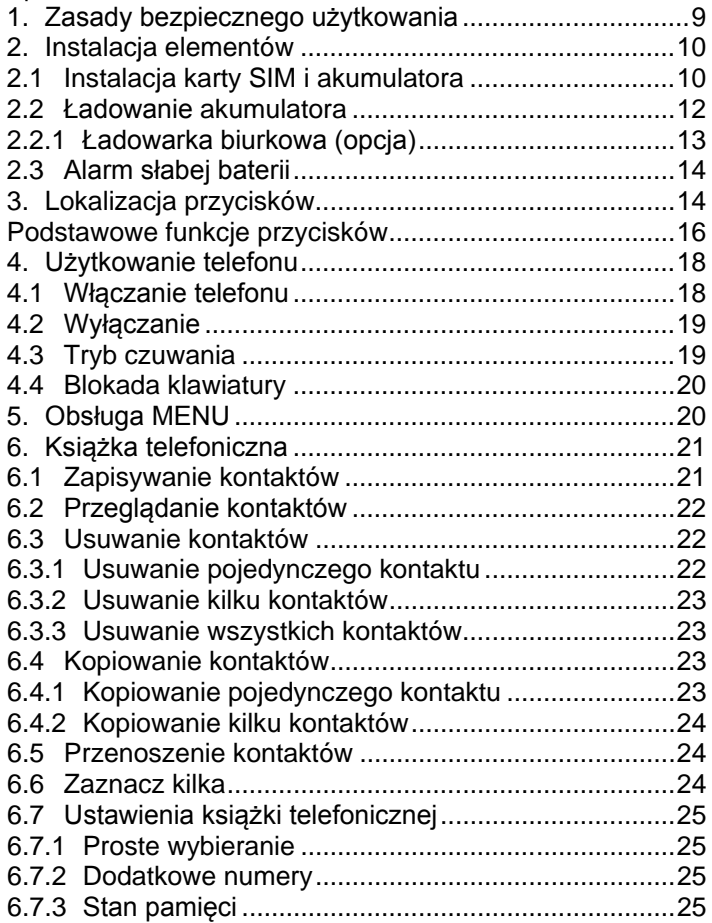

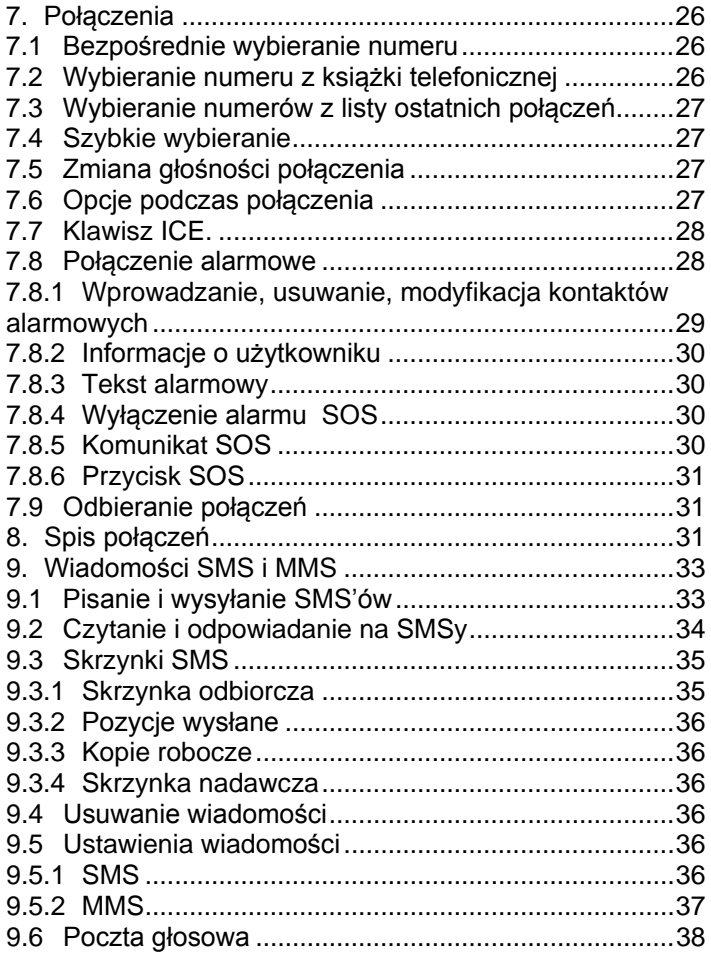

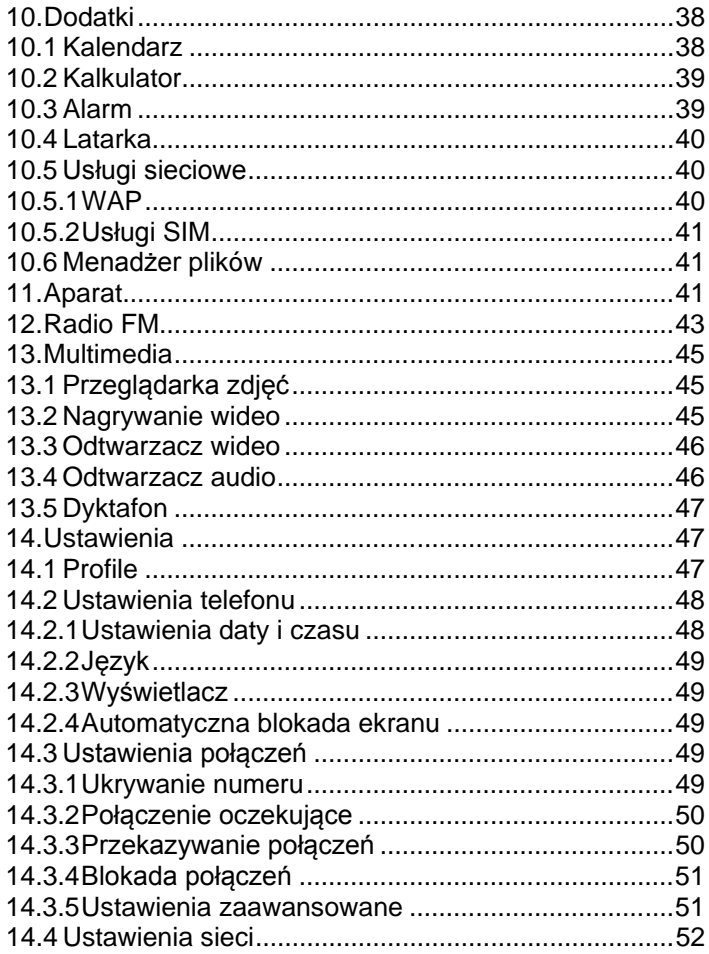

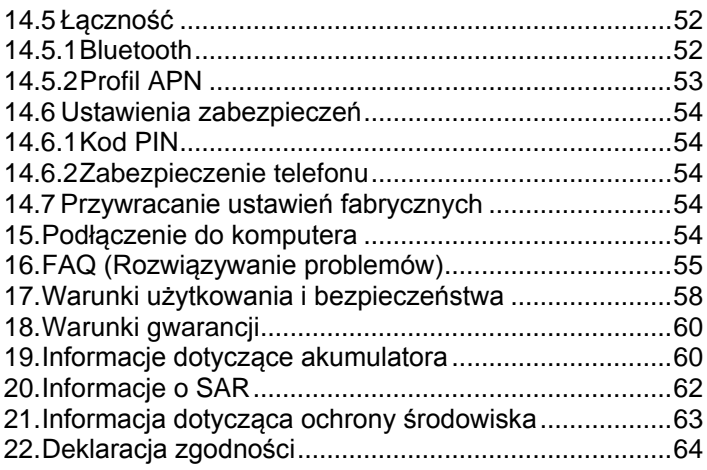

#### <span id="page-8-0"></span>**1. Zasady bezpiecznego użytkowania**

Zapoznanie się z poniższymi zasadami zminimalizuje ryzyko niewłaściwego użytkowania telefonu.

- Nie wolno użytkować telefonu na terenie, w którym jest to zabronione np. stacje benzynowe czy szpitale. Użytkowanie telefonu w takich miejscach może narazić inne osoby na niebezpieczeństwo. Nie należy włączać telefonu jeżeli może spowodować zakłócenia w pracy innych urządzeń!
- Nie wolno używać telefonu bez odpowiedniego zestawu podczas prowadzenia pojazdu.
- Nie wolno używać telefonu w szpitalach, samolotach, przy stacjach paliw oraz w pobliżu materiałów łatwopalnych.
- Telefon emituje pole elektromagnetyczne, które może mieć negatywny wpływ na inne urządzenia elektroniczne w tym np. sprzęt medyczny. Należy zachować zalecaną przez producentów aparatury medycznej odległość między telefonem a wszczepionym urządzeniem medycznym, takim jak np. rozrusznik serca. Osoby ze wszczepionymi urządzeniami powinny zapoznać się z wytycznymi producenta wszczepionego urządzenia medycznego i stosować się do tych wskazówek. Osoby z rozrusznikiem serca nie powinny nosić telefonu w kieszeni na piersi, powinny trzymać telefon przy uchu po przeciwnej stronie ciała w stosunku do urządzenia medycznego w celu zminimalizowania ryzyka zakłóceń oraz natychmiast wyłączyć telefon w razie podejrzeń, że występują zakłócenia;
- Urządzenie i jego akcesoria mogą składać się z drobnych części. Telefon oraz jego elementy należy chronić przed dziećmi.
- Nie wolno dokonywać samodzielnych napraw, bądź przeróbek. Wszelkie usterki powinny być usuwane przez wykwalifikowany serwis.
- Należy używać tylko oryginalne akumulatory i ładowarki. Użycie nieoryginalnych akcesoriów może spowodować uszkodzenie urządzenia lub wybuch. **WODOSZCZELNOŚĆ** – telefon nie jest wodoszczelny. Należy trzymać go w suchym miejscu.

# <span id="page-9-0"></span>**2. Instalacja elementów**

Przed włączeniem telefonu należy zainstalować kartę SIM. Należy zwrócić baczną uwagę by nie uszkodzić karty podczas wkładania.

<span id="page-9-1"></span>Karty SIM należy trzymać z dala od dzieci.

# **2.1 Instalacja karty SIM i akumulatora**

Przed włożeniem karty SIM należy upewnić się czy telefon jest wyłączony. Ładowarka powinna być odłączona. Aby włożyć kartę SIM należy w pierwszej kolejności wyciągnąć baterię zgodnie z rysunkami i opisem:

- Kiedy telefon jest wyłączony, z prawej strony na dole telefonu podważ paznokciem pokrywę akumulatora.
- Wyciągnij baterię podważając ją paznokciem od góry telefonu

Wsunąć kartę SIM do "GNIAZDA SIM" metalowymi stykami do spodu. Zwróć uwagę aby wycięcie na karcie było skierowane do góry telefonu.

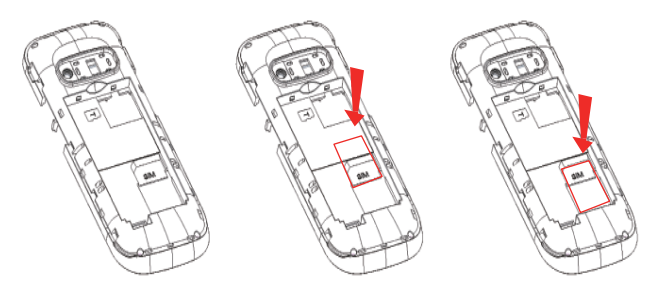

• Powyżej gniazda karty SIM, po prawej stronie znajduje się miejsce na kartę pamięci MicroSD. Przesuń zawleczkę w prawą stronę a następnie podnieś ją w górę. Włóż kartę microSD tak aby styki karty microSD dotykały łączy telefonu, zamknij zawleczkę i przesuń ją w lewą stronę*.*

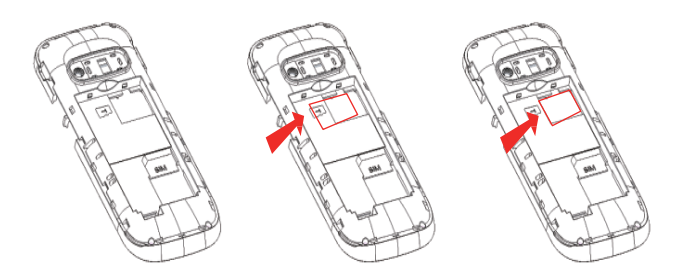

*Podczas używania karty pamięci zachowaj ostrożność, w szczególności podczas jej wkładania i wyjmowania. Niektóre karty pamięci, przed pierwszym użyciem, wymagają sformatowania przy pomocy komputera. Regularnie rób kopie zapasowe informacji znajdujących się na używanych kartach w innych urządzeniach, jeżeli korzystasz z kart typu SD! Nieprawidłowe używanie lub inne czynniki mogą spowodować uszkodzenie bądź utratę zawartości kart*

- Włóż baterię tak, aby styki +/- były skierowane do dołu telefonu.
- Po włożeniu baterii należy nałożyć pokrywę akumulatora na telefon i lekko docisnąć brzegi.

## **2.2 Ładowanie akumulatora**

<span id="page-11-0"></span>Uwaga! Należy używać akumulatora zawartego w komplecie. Używanie innego akumulatora może uszkodzić telefon oraz spowoduje utratę gwarancji. Nie wolno podłączać ładowarki, kiedy tylna pokrywa obudowy jest zdjęta.

Aby naładować telefon:

- 1. Podłącz ładowarkę do gniazdka elektrycznego.
- 2. Podłącz wtyk ładowarki do gniazda znajdującego się na prawej krawędzi telefonu. Na wyświetlaczu pojawi się informacja o podłączeniu ładowarki, a kreseczki na wskaźniku naładowania baterii na

wyświetlaczu będą pojawiać się i znikać w trakcie ładowania.

3. Gdy akumulator będzie w pełni naładowany odłącz ładowarkę z gniazdka elektrycznego, a następnie kabel od telefonu.

Kiedy proces ładowania się zakończy, na wyświetlaczu pojawi się na chwilę komunikat "Ładowanie ukończone". a po podświetleniu nie będzie pulsował symbol baterii.

# <span id="page-12-0"></span>*2.2.1 Ładowarka biurkowa (opcja)*

W przypadku używania w ładowarki biurkowej, należy w pierwszej kolejności podpiąć mały wtyk ładowarki sieciowej do gniazda ładowarki biurkowej, a następnie podłączyć zasilacz do sieci. Aby naładować akumulator wystarczy wówczas włożyć telefon do ładowarki biurkowej stykami do dołu

#### **Uwaga**:

- o Przed rozpoczęciem procesu ładowania upewnij się że akumulator jest poprawnie zainstalowany
- o Podczas procesu ładowania nie wyjmuj akumulatora – możesz uszkodzić telefon
- o Jeśli napięcie baterii jest zbyt niskie do prawidłowego działania telefonu, zostanie wyświetlony komunikat że telefon zostanie automatycznie wyłączony, a następnie nastąpi automatyczne wyłączenie aparatu.
- o Jeśli akumulator zostanie całkowicie rozładowany (np. poprzez pozostawienie włączonej latarki), po

podłączeniu ładowarki należy odczekać kilkanaście minut zanim pojawi się symbol ładowania.

# <span id="page-13-0"></span>**2.3 Alarm słabej baterii**

Telefon zaalarmuje sygnałem dźwiękowym (jeśli w profilu są włączone dźwięki ostrzeżeń) oraz komunikatem "Bateria rozładowana" na wyświetlaczu, gdy poziom baterii będzie zbyt niski. Na ekranie zostanie wyświetlony symbol .. Naładuj baterie, gdy pojawi się taki komunikat.

# <span id="page-13-1"></span>**3. Lokalizacja przycisków**

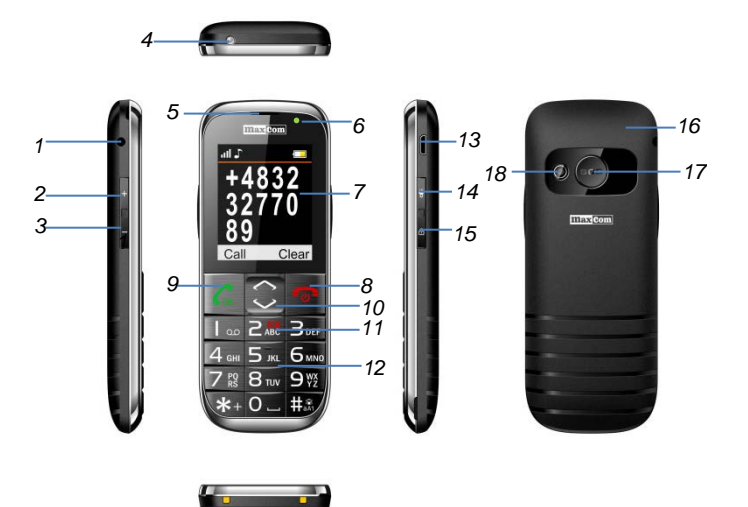

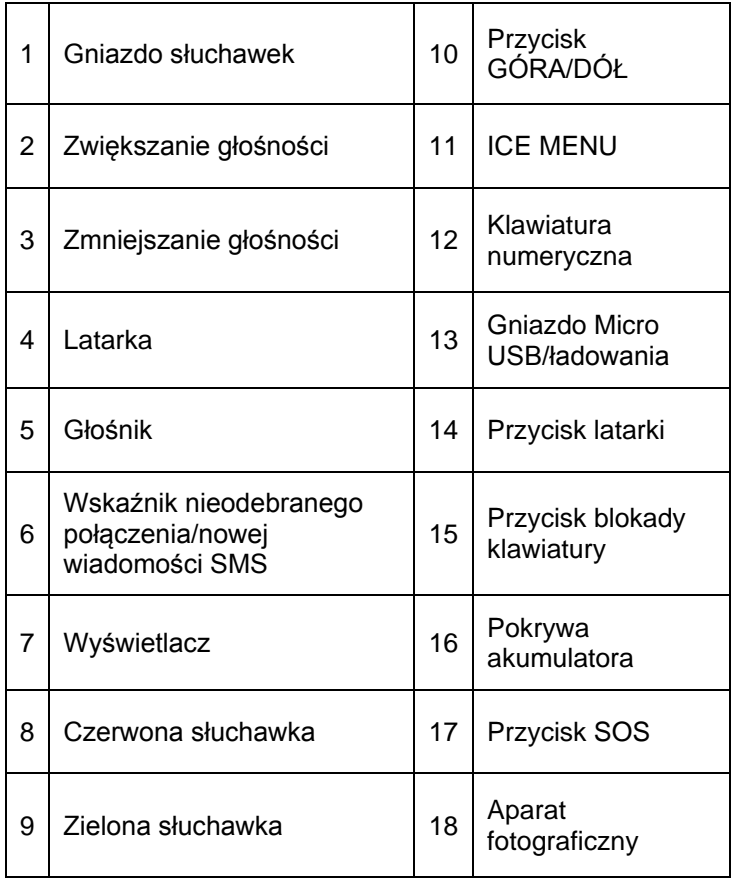

<span id="page-15-0"></span>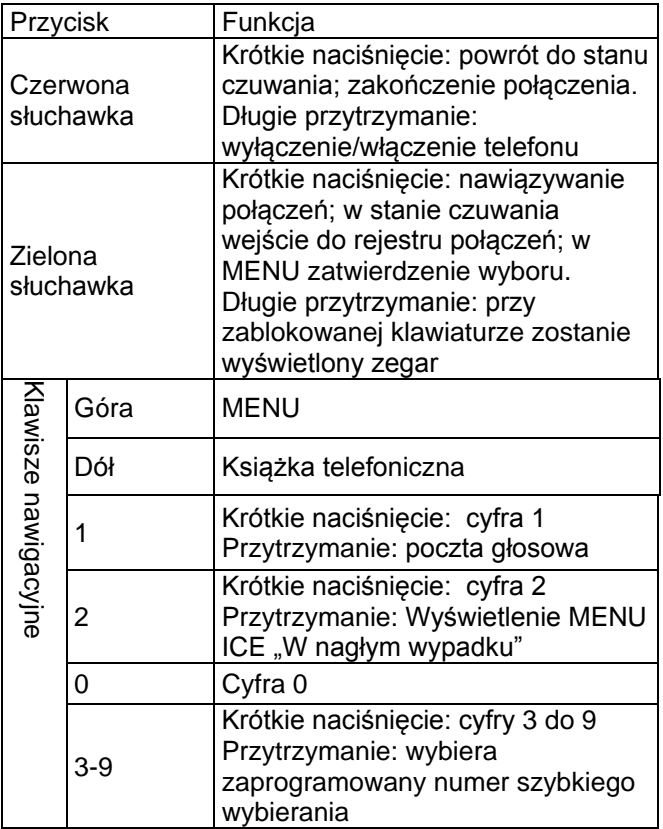

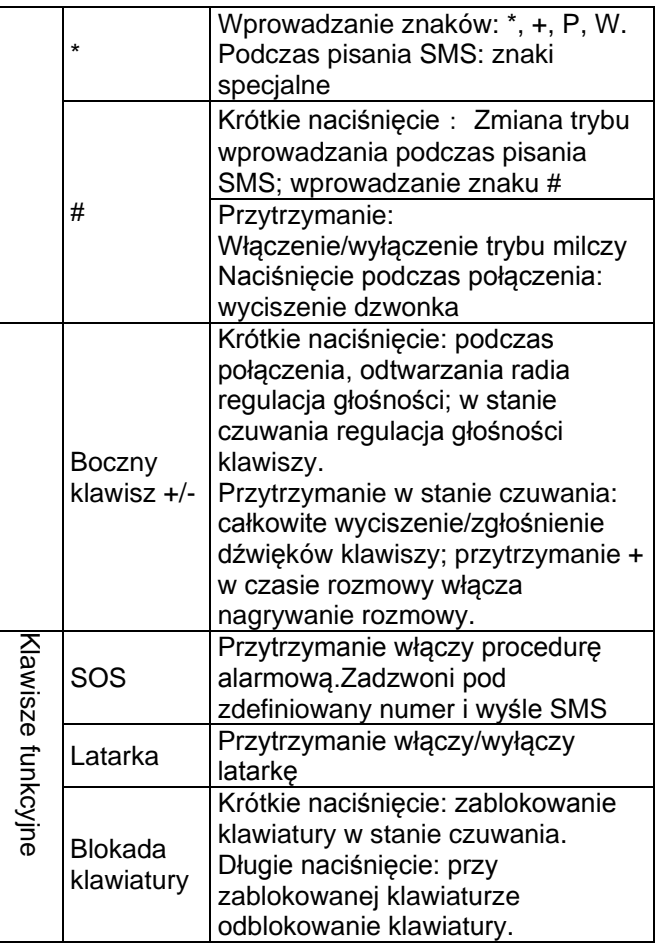

#### <span id="page-17-1"></span><span id="page-17-0"></span>**4. Użytkowanie telefonu**

# **4.1 Włączanie telefonu**

Naciśnij i przytrzymaj czerwony przycisk rozłączania, aby włączyć telefon.

Jeśli pojawi się żądanie kodu PIN musisz go wpisać. Znajdziesz go w zestawie startowym karty SIM. Po wpisaniu kodu zatwierdź klawiszem zielonej słuchawki.

**Ostrzeżenie:** Wpisanie niepoprawnego kodu PIN 3 razy z rzędu spowoduje zablokowanie karty SIM Można ją odblokować za pomocą kodu PUK. 10 krotne błędne wpisanie kodu PUK zablokuje kartę SIM na stałe

Następnie, przy pierwszym uruchomieniu z daną kartą SIM (lub po przywróceniu ustawień fabrycznych), pojawi się opcja wpisania aktualnej daty i godziny, a następnie możliwość skopiowania kontaktów z karty SIM na telefon. Wpisz najpierw poprawną godzinę za pomocą klawiatury numerycznej, naciśnij klawisz DÓŁ i w ten sam sposób wprowadź poprawną datę i naciśnij klawisz zielonej słuchawki. Pojawi się komunikat: Kopiować wszyst. z SIM do telef? Wybierz Tak, jeśli chcesz skopiować kontakty z karty SIM do pamięci telefonu. W przeciwnym wypadku naciśnij Nie.

#### **4.2 Wyłączanie**

<span id="page-18-0"></span>Aby wyłączyć telefon naciśnij i przytrzymaj przycisk rozłączania.

#### <span id="page-18-1"></span>**4.3 Tryb czuwania**

Gdy telefon jest włączony, ale nie są podejmowane żadne operacje to znajduje się on w trybie czuwania.

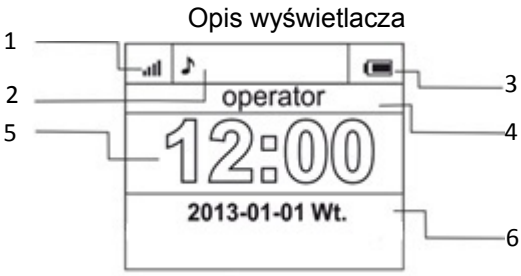

- 1. Sygnał sieci<br>2. Ikony pokazi
- Ikony pokazujące funkcje:

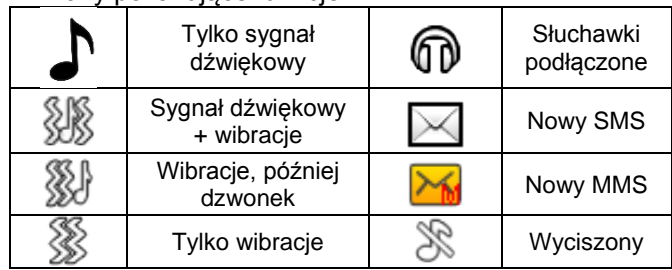

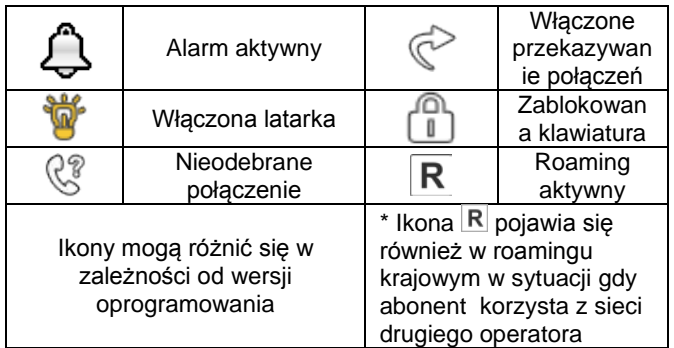

- 3. Poziom baterii
- 4. Nazwa operatora
- 5. Godzina
- <span id="page-19-0"></span>6. Data

#### **4.4 Blokada klawiatury**

Aby zablokować klawiaturę należy nacisnąć przycisk blokady z prawej strony telefonu. Aby odblokować klawiaturę należy przytrzymać przycisk blokady do momentu pojawienia się symbolu otwartej kłódki. Nie trzeba odblokowywać klawiatury, by odebrać połączenie. UWAGA: Klawiatura zablokuje się (automatycznie lub manualnie) tylko w sytuacii gdy telefon jest w stanie czuwania.

# <span id="page-19-1"></span>**5. Obsługa MENU**

Aby wejść do MENU należy w trybie czuwania należy nacisnąć klawisz **GÓRA**.

Aby poruszać się po MENU należy użyć klawiszy **GÓRA** i **DÓŁ**.

Aby zatwierdzić wybraną funkcję należy nacisnąć klawisz zielonej słuchawki.

Aby powrócić do poprzedniego MENU (cofnąć), należy nacisnąć prawy klawisz czerwonej słuchawki. Aby przejść do stanu czuwania, przytrzymaj czerwoną słuchawkę.

## <span id="page-20-1"></span><span id="page-20-0"></span>**6. Książka telefoniczna**

#### **6.1 Zapisywanie kontaktów**

Możesz zapisać nowy kontakt na jeden z dwóch sposobów:

- 1. Możesz zapisać numer z listy połączeń nieodebranych i odebranych. W tym celu w stanie czuwania naciśnij zieloną słuchawkę, wybierz numer który chcesz zapisać i naciśnij "Opcje" (zielona słuchawka). Wybierz "Zapisz w kontaktach", naciśnij zieloną słuchawkę, wybierz gdzie chcesz zapisać. Naciśnij Opcje->Edytuj i wprowadź nazwę kontaktu. Naciśnij Zapisz, a następnie Opcje->Zapisz.
- 2. Możesz dodać nowy kontakt bezpośrednio do książki telefonicznej. W tym celu w stanie czuwania naciśnij klawisz Góra, a następnie wybierz Kontakty->Nowy kontakt->Dodaj. Wybierz gdzie chcesz zapisać kontakt. Naciśnij Opcje- >Edytuj i wprowadź nazwę kontaktu. Naciśnij Zapisz. Naciskając klawisz DÓŁ przejdź do pola

numeru, naciśnij Opcje->Edytuj i wprowadź numer. Naciśnij Zapisz, a następnie Opcje- >Zapisz.

# <span id="page-21-0"></span>**6.2 Przeglądanie kontaktów**

## **Metoda 1**

- 1. Wejdź do MENU i wybierz Kontakty
- 2. Wpisz pierwszą literę nazwy, której szukasz
- 3. Telefon przejdzie do nazw na tą literę. Możesz przewijać listę klawiszami nawigacyjnymi GÓRA/DÓŁ

naciskając klawisz "**#**" zmienisz tryb wpisywania tekstu

#### **Metoda 2**

- 1. W trybie czuwania naciśnij klawisz DÓŁ
- 2. Wpisz pierwszą literę nazwy, której szukasz
- 3. Telefon przejdzie do nazw na tą literę. Możesz przewijać listę klawiszami nawigacyjnymi GÓRA/DÓŁ.

<span id="page-21-1"></span>naciskając klawisz "**#**" zmienisz tryb wpisywania tekstu

# **6.3 Usuwanie kontaktów**

#### <span id="page-21-2"></span>*6.3.1 Usuwanie pojedynczego kontaktu*

Jeśli chcesz usunąć kontakt z telefonu lub karty SIM wykonaj następujące czynności:

1. W MENU wybierz Kontakty

- 2. Wybierz kontakt który chcesz usunąć, naciśnij Opcje- >Usuń
- <span id="page-22-0"></span>3. Naciśnij zieloną słuchawkę aby potwierdzić.

# *6.3.2 Usuwanie kilku kontaktów*

Jeśli chcesz usunąć kilka kontaktów z telefonu lub karty SIM, wykonaj następujące czynności:

- 1. W MENU wybierz: Kontakty->Opcje->Zaznacz kilka- >Usuń kilka
- 2. Wybierz odpowiedni kontakt, a następnie Opcje- >Zaznacz. Możesz powtórzyć tą czynność dla kilku kontaktów.
- 3. Następnie wybierz Opcje->Usuń zaznaczone.

### <span id="page-22-1"></span>*6.3.3 Usuwanie wszystkich kontaktów*

Jeśli chcesz usunąć wszystkie kontakty z telefonu lub karty SIM wykonaj następujące czynności:

- 1. W MENU wybierz: Kontakty->Opcje->Ustawienia- >Usuń wszystkie
- <span id="page-22-2"></span>2. Wybierz czy chcesz usunąć kontakty z karty SIM czy z pamięci telefonu i potwierdź naciskając Tak.

# **6.4 Kopiowanie kontaktów**

# <span id="page-22-3"></span>*6.4.1 Kopiowanie pojedynczego kontaktu*

Aby skopiować kontakty z karty SIM do telefonu, bądź z telefonu na kartę SIM należy:

- 1. W MENU wybierz Kontakty
- 2. Wybierz kontakt który chcesz skopiować

3. Naciśnij Opcje->Kopiuj, a następnie wybierz, gdzie chcesz skopiować kontakt i naciśnij zieloną słuchawkę.

# <span id="page-23-0"></span>*6.4.2 Kopiowanie kilku kontaktów*

Aby skopiować kilka kontaktów z karty SIM do telefonu, bądź z telefonu na kartę SIM należy:

- 1. W MENU wybierz: Kontakty->Opcje->Ustawienia- >Kopiuj wszystko
- 2. Wybierz gdzie chcesz skopiować kontakty.<br>3. Zaznacz kontakty które chcesz skopiować
- Zaznacz kontakty które chcesz skopiować. W tym celu naciśnij Opcje->Zaznacz. Powtórz czynność dla innych kontaktów. Jeśli chcesz usunąć wszystkie kontakty, wybierz Opcje->Zaznacz wsz.
- <span id="page-23-1"></span>4. Ponownie naciśnij Opcje->Kopiuj wybrane.

# **6.5 Przenoszenie kontaktów**

Możesz przenieść kontakty z karty SIM do pamięci telefonu lub odwrotnie. W tym celu wybierz MENU- >Kontakty->Opcje->Ustawienia->Przenieś wszystko. Dalej postępuj podobnie jak przy kopiowaniu kilku kontaktów (pkt. [6.4.2\)](#page-23-0).

#### <span id="page-23-2"></span>**6.6 Zaznacz kilka**

W MENU wybierz: Kontakty->Opcje->Zaznacz kilka a następnie:

- Wyślij SMS, jeśli chcesz wysłać SMSa do kilku odbiorców

<span id="page-24-0"></span>- Usuń kilka, jeśli chcesz usunąć kilka kontaktów, patrz pkt. [6.3.2](#page-22-0)

# **6.7 Ustawienia książki telefonicznej**

# <span id="page-24-1"></span>**6.7.1 Proste wybieranie**

W MENU wybierz: Kontakty->Opcje->Ustawienia->Proste wybier.->Status aby włączyć lub wyłączyć szybkie wybieranie. Jeśli szybkie wybieranie jest włączone i są do klawiszy 3-9 przypisane numery, po przytrzymaniu odpowiedniego klawisza zostanie nawiązane połączenie z zapisanym numerem.

Aby przypisać numer do klawisza, w MENU wybierz Kontakty->Opcje->Ustawienia->Proste wybier.->Ustaw klawisze. Następnie wybierz pod który klawisz chcesz przypisać numer, naciśnij zieloną słuchawkę, wybierz numer z listy kontaktów i ponownie naciśnij zieloną słuchawkę.

# <span id="page-24-2"></span>*6.7.2 Dodatkowe numery*

W MENU wybierz Kontakty->Opcje->Ustawienia- >Dodatkowe numery->Wybieranie ustalone aby włączyć lub wyłączyć funkcję wybierania ustalonego.

# <span id="page-24-3"></span>*6.7.3 Stan pamięci*

Opcja umożliwia sprawdzenie stanu pamięci karty i telefonu.

W MENU wybierz ->Kontakty->Opcje->Ustawienia->Stan pamięci

## <span id="page-25-1"></span><span id="page-25-0"></span>**7. Połączenia**

## **7.1 Bezpośrednie wybieranie numeru**

1. Wprowadź numer telefonu, na który chcesz zadzwonić

Dla połączeń międzynarodowych wymagane jest wprowadzenie "00" bądź "+" przed numerem. Aby wprowadzić "+" należy dwa razy nacisnąć klawisz  $.*$ "

- 2. Naciśnij zieloną słuchawkę aby połączyć się z wybranym numerem
- 3. Aby zakończyć rozmowę naciśnij czerwoną słuchawkę.

# <span id="page-25-2"></span>**7.2 Wybieranie numeru z książki telefonicznej**

W stanie czuwania naciśnij prawy klawisz DÓŁ aby wejść do książki telefonicznej. Za pomocą przycisków GÓRA/DÓŁ wybierz właściwy kontakt. Jeśli chcesz szybko przejść do kontaktu zaczynającego się np. na literę U, naciśnij dwa razy klawisz 8. Aby nawiązać połączenie z wybranym kontaktem naciśnij zieloną słuchawkę i wybierz połącz.

#### <span id="page-26-0"></span>**7.3 Wybieranie numerów z listy ostatnich połączeń**

Naciśnij zieloną słuchawkę kiedy telefon jest w stanie czuwania aby przejść do listy ostatnich połączeń. Użyj klawiszy GÓRA/DÓŁ aby poruszać się po liście połączeń. Naciśnij zieloną słuchawkę, a następnie wybierz Połącz, aby nawiązać połączenie.

# <span id="page-26-1"></span>**7.4 Szybkie wybieranie**

Jeśli przypisałeś wcześniej kontakty do klawiszy 3-9, w stanie czuwania naciśnij i przytrzymaj odpowiedni klawisz aby nawiązać połączenie.

# <span id="page-26-2"></span>**7.5 Zmiana głośności połączenia**

Podczas trwania połączenia naciśnij znajdujący się z lewej strony klawisz + lub – aby zwiększyć lub zmniejszyć głośność rozmowy.

# <span id="page-26-3"></span>**7.6 Opcje podczas połączenia**

Podczas trwającego połączenia naciśnij Opcje, aby włączyć dodatkowe funkcje:

- Głośnomówiący: włącza/wyłącza tryb głośnomówiący

- Zawieś: zawiesza połączenie
- Zakończ połączenie: kończy połączenie

- Kontakty: pozwala wejść do Kontaktów, np. w celu sprawdzenia numeru

- Wybierane numery: pozwala sprawdzić rejestr połączeń

- Wiadomości: pozwala sprawdzić otrzymane/zapisane wiadomości

- Dyktafon: włącza nagrywanie rozmowy
- <span id="page-27-0"></span>- Wycisz: włącza/wyłącza mikrofon.

#### **7.7 Klawisz ICE.**

ICE (ang. In Case of Emergency, - w nagłym wypadku) skrót informujący ratowników do kogo powinni zadzwonić w razie nagłego wypadku. Przyciśnięcie i przytrzymanie klawisza 2 ICE, wyświetla kontakty oraz informacje o użytkowniku

Skrót ICE jest znany przez ratowników na całym świecie i pozwala na uzyskanie ważnych informacji o poszkodowanym, dlatego zaleca się uzupełnić kontakty alarmowe ( Kontakty ICE) oraz informację o użytkownikupatrz poniżej: *[Wprowadzanie, usuwanie, modyfikacja](#page-28-0)  [kontaktów alarmowych](#page-28-0)* oraz *[Informacje o użytkowniku](#page-29-0)*

#### <span id="page-27-1"></span>**7.8 Połączenie alarmowe**

Jeśli nie masz ustawionego żadnego numeru SOS, po przytrzymaniu przycisku SOS nastąpi połączenie z numerem 112.

Możesz ustawić pięć numerów alarmowych. Po naciśnięciu i przytrzymaniu przycisku SOS (znajduje się z tyłu telefonu) zostanie uruchomiona funkcja SOS. Telefon uruchomi alarm i automatycznie zadzwoni do wcześniej ustawionych kontaktów alarmowych jeden po drugim. Będą trzy próby dzwonienia do każdego ustawionego

kontaktu. Telefon zadzwoni do następnego kontaktu gdy przez 20 sekund nie uda mu się połączyć z poprzednim. Jeśli jeden z numerów alarmowych odbierze połączenie, telefon włączy tryb głośnomówiący i zakończy procedurę SOS.

Jeśli żaden z zaprogramowanych numerów nie odbierze połączenia, telefon automatycznie wyśle SMS alarmowy do zaprogramowanych numerów, wyświetli na co choruje właściciel i pozostanie w stanie alarmowym przez jedną godzinę, tzn. każde przychodzące połączenie zostanie automatycznie odebrane w trybie głośnomówiącym. Aby wyłączyć tryb SOS, przytrzymaj klawisz SOS.

#### <span id="page-28-0"></span>*7.8.1 Wprowadzanie, usuwanie, modyfikacja kontaktów alarmowych*

Możesz wybrać maksymalnie 4 numery alarmowe. Aby szybko ustawić kontakt alarmowy, wejdź do głównego MENU naciskając klawisz GÓRA. Następnie wybierz: Ustawienia SOS->Kontakty ICE. Wybierz którą pozycję chcesz zmienić, naciśnij zieloną słuchawkę i wybierz opcję:

**Edytuj**, aby zmienić zapisany już numer alarmowy lub wprowadzić numer alarmowy ręcznie.

**Dodaj z listy kontaktów**, aby dodać nowy numer alarmowy z kontaktów, po wybraniu właściwego numeru zatwierdź naciskając zieloną słuchawkę.

**Usuń** aby usunąć zapisany już numer alarmowy **Usuń wszystko**, aby usunąć wszystkie numery alarmowe.

# <span id="page-29-0"></span>*7.8.2 Informacje o użytkowniku*

W MENU wybierz Ustawienia SOS.->Inform. o użytkowniku aby ustawić nazwisko użytkownika, jego choroby, alergie oraz grupę krwi.

Informacia ta wyświetli się po przyciśnięciu klawisza "2"( ICE).

# <span id="page-29-1"></span>*7.8.3 Tekst alarmowy*

Możesz zmienić tekst wiadomości SMS, która zostaje wysyłana w czasie połączenia alarmowego. Domyślnie jest wpisany tekst: "*SMS alarmowy! Zadzwoń do mnie"* Aby zmienić treść wiadomości SOS, w MENU wybierz Ustawienia SOS->Wiadomość SOS->Wiadomość SOS- >Edytuj. Wprowadź właściwy tekst i naciśnij Zapisz. Możesz włączyć lub wyłączyć wysyłanie wiadomości SOS w trybie alarmowym. W tym celu wybierz w MENU: Ustawienia SOS->Wiadomość SOS->Status.

# <span id="page-29-2"></span>*7.8.4 Wyłączenie alarmu SOS*

Możesz włączyć/wyłączyć dźwięk alarmowy podczas nawiązywania połączenia SOS. W tym celu wybierz w MENU: Ustawienia SOS->Alarm SOS.

# <span id="page-29-3"></span>*7.8.5 Komunikat SOS*

Jeśli komunikat jest włączony i połączenie SOS zostanie odebrane, odbiorca usłyszy komunikat: "Połączenie SOS, naciśnij klawisz 5". Jeśli odbiorca nie naciśnie klawisza 5 przez 10 sekund, telefon wybierze kolejny numer zapisany na liście numerów alarmowych. Potwierdzenie odebrania

rozmowy poprzez naciśnięcie przycisku 5 zapewnia, że połączenie zostało odebrane przez człowieka, a nie np. przez pocztę głosową.

Komunikat SOS można wyłączyć tylko w przypadku, gdy mamy pewność, że zapisane kontakty alarmowe mają anulowane wszystkie przekazy na pocztę głosową ( gdy zajęty, gdy nie odpowiada, gdy poza zasięgiem, gdy niedostepny...)

# <span id="page-30-0"></span>*7.8.6 Przycisk SOS*

<span id="page-30-1"></span>Możesz włączyć lub wyłączyć przycisk SOS. W tym celu wybierz w MENU: Ustawienia SOS->Status.

# **7.9 Odbieranie połączeń**

Aby odebrać połączenie przychodzące naciśnij zieloną słuchawkę.

Aby odrzucić przychodzące połączenie, naciśnij czerwoną słuchawkę.

Aby wyciszyć dzwonek połączenia przychodzącego, naciśnij klawisz #.

# <span id="page-30-2"></span>**8. Spis połączeń**

Aby wejść do rejestru połączeń należy wejść do głównego MENU i wybrać Spis połączeń, a następnie wybrać: **Nieodebrane połączenia** (aby wyświetlić połączenia nieodebrane). Jeśli nie odebrałeś połączenia, w trybie gotowości będzie wyświetlany symbol słuchawki na górze po lewej stronie ekranu.

**Wybierane numery** (aby wyświetlić wybierane numery).

**Odebrane połączenia** (aby wyświetlić połączenia odebrane)

**Usuń rejestr** (aby usunąć wybrane połączenia z rejestru) **Wszystkie połączenia** (aby wyświetlić wszystkie połączenia)

**Czas połączeń** (pozwala sprawdzić czas trwania wybranych połączeń)

Uwaga: Aby przeglądać rejestr połączeń wystarczy nacisnąć w stanie gotowości zieloną słuchawkę. Kolorowe symbole informują o rodzaju połączenia

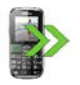

Wybierane numery

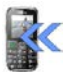

Odebrane połączenia

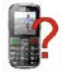

Nieodebrane połączenia

Po wybraniu właściwego połączenia naciśnij klawisz zielonej słuchawki aby wyświetlić dodatkowe opcje:

- **Połącz**, nawiązuje połączenie z danym numerem
- **Wyślij SMS**, pozwala wysłać SMS
- **Podgląd**, wyświetla szczegóły połączenia
- **Wyślij MMS**, pozwala wysłać wiadomość multimedialną

- **Zapisz w kontaktach**, pozwala dodać numer do książki telefonicznej

- **Edytuj przed połączeniem**, pozwala zmienić numer przed nawiązaniem połączenia

- **Usuń**, usuwa daną pozycję

# <span id="page-32-0"></span>**9. Wiadomości SMS i MMS**

Telefon umożliwia wysyłanie i odbieranie wiadomości tekstowych SMS oraz multimedialnych MMS. Kiedy na

ekranie wyświetla się ikona **Moznacza to, że istnieje co** najmniej jedna nieprzeczytana wiadomość. Dodatkowo że wiadomość SMS jest nieodczytana informuje wskaźnik LED migający na zielono.

Aby wejść do **MENU Wiadomości SMS** należy w trybie czuwania nacisnąć klawisz GÓRA, a następnie wybrać Wiadomości->Skrz. odbiorcza. Kiedy skrzynka odbiorcza iest pełna, ikona  $\boxtimes$  będzie pulsować. Usuń wiadomości ze skrzynki odbiorczej aby rozwiązać problem.

# <span id="page-32-1"></span>**9.1 Pisanie i wysyłanie SMS'ów**

- 1. Wejdź do MENU a następnie wybierz: Wiadomości- >Utwórz wiadomość->SMS**,** aby otworzyć edytor wiadomość.
- 2. Wpisz swoją wiadomość.
- **Zmienianie metody wpisywania tekstu:** Aby móc zmienić metodę wpisywania tekstu (cyfry, duże lub małe litery) naciskaj klawisz **"#"**, jeśli chcesz wpisać symbol naciśnij klawisz "\*".
- 3. **Wysyłanie wiadomości:** Naciśnij klawisz zielonj słuchawki aby wejść do opcji, wybierz "Wyślij do" i wybierz czy chcesz wprowadzić numer ręcznie czy

wybrać z kontaktów. Wybierz numer i naciśnij OK. Jeśli chcesz SMS wysłać do wielu osób, możesz dodać kolejne numery. Aby wysłać wiadomość, naciśnij "Wyślij".

4. **Zapisywanie wiadomości:** Aby zapisać właśnie napisaną wiadomość naciśnij klawisz zielonej słuchawki, a następnie wybierz "Zapisz" . Wiadomość zostanie zapisana w folderze Robocze. Możesz ustawić aby wysyłane wiadomości były automatycznie zapisywane, w tym celu wejdź do MENU i wybierz: Wiadomości->Ustawienia->SMS->Zapisuj wysłane wiadomości

Jeśli chcesz wysłać wiadomość MMS, wybierz w MENU: Wiadomości->Utwórz wiadomość->MMS, wprowadź tekst wiadomości, naciśnij Opcje i wybierz zawartość, a następnie wybierz Opcje i Wyślij.

# <span id="page-33-0"></span>**9.2 Czytanie i odpowiadanie na SMSy**

- 1. Gdy na wyświetlaczu pojawia się ikona nieprzeczytanej wiadomości lub chcesz przeczytać odebrane wiadomości, w MENU wybierz: Wiadomości->Skrz. odbiorcza**.** Aby odczytać wiadomość, naciśnij "Opcje" i wybierz "Podgląd". Podczas czytania możesz skorzystać z dodatkowych opcji przyciskając zieloną słuchawkę.
- 2. Ikona $\boxdot$  przy wiadomości oznacza, że jest to wiadomość nieprzeczytana.

Naciskając "Opcje" podczas czytania wiadomości, wyświetlisz dodatkowe funkcje:

- Odpowiedz przez SMS: napisz SMS do nadawcy
- Odpowiedz przez MMS: napisz MMS do nadawcy
- Zadzwoń: połącz się z nadawcą
- Usuń: usuwa wiadomość
- Przekaż: pozwala przesłać wiadomość innemu odbiorcy

<span id="page-34-0"></span>- Zaawansowane: pozwala na użycie numeru lub adresu URL.

#### **9.3 Skrzynki SMS**

#### <span id="page-34-1"></span>*9.3.1 Skrzynka odbiorcza*

Pokazuje wiadomości odebrane, posortowane względem daty odebrania.

Do poruszania w skrzynce odbiorczej należy używać klawiszy **GÓRA** i **DÓŁ**.

Aby wyświetlić dodatkowe funkcje, podczas przeglądania skrzynki odbiorczej naciśnij "Opcje":

- Podgląd: pozwala odczytać wiadomość
- Odpowiedz przez SMS: napisz SMS do nadawcy
- Odpowiedz przez MMS: napisz MMS do nadawcy
- Zadzwoń: połącz się z nadawcą
- Przekaż: pozwala przesłać wiadomość innemu odbiorcy
- Usuń: usuwa wiadomość

- Usuń wszystko: usuwa wszystkie wiadomości ze skrzynki odbiorczej

## <span id="page-35-0"></span>*9.3.2 Pozycje wysłane*

W przypadku, gdy korzystasz z opcji Wyślij i zapisz wysłane wiadomości są wówczas zapisywane w folderze "Wysłane".

Do poruszania w skrzynce odbiorczej należy używać klawiszy **GÓRA** i **DÓŁ**.

# <span id="page-35-1"></span>*9.3.3 Kopie robocze*

Możesz zapisywać niewysłane wiadomości w folderze ".Robocze". Aby to zrobić napisz swoją wiadomość i po naciśnieciu klawisza zielonej słuchawki wybierz "Zapisz". Wejdź do Roboczych, aby wysłać, usunąć lub edytować zapisane wiadomości.

#### <span id="page-35-2"></span>*9.3.4 Skrzynka nadawcza*

<span id="page-35-3"></span>Jeśli nie udało się wysłać wiadomości, zostanie ona zapisana w skrzynce nadawczej.

#### **9.4 Usuwanie wiadomości**

<span id="page-35-4"></span>Aby usunąć wybraną wiadomość wejdź w opcje i wybierz "Usuń".

# **9.5 Ustawienia wiadomości**

Wejdź w MENU i wybierz: Wiadomości->Ustawienia a następnie wybierz:

#### <span id="page-35-5"></span>*9.5.1 SMS*

• SIM

- **Nr centrum wiadomości**: Pośredniczy pomiędzy abonentami przy przesyłaniu wiadomości SMS. Żeby wysłać wiadomość SMS z telefonu komórkowego, należy mieć wpisany prawidłowy numer centrum SMS. Numer ten otrzymasz od usługodawcy.

- **Raport doręczeń**: Możesz ustawić telefon, aby otrzymywać SMS zwrotny, że twoja wiadomość SMS została dostarczona do nadawcy (usługa sieciowa)

- **Ścieżka odpowiedzi**: pozawala włączyć/wyłączyć ścieżkę odpowiedzi

• Stan pamięci

Pozwala sprawdzić status pamięci na karcie SIM i w telefonie.

• Zapisuj wysłane wiadomości

Pozwala włączyć/wyłączyć zapisywanie wysłanych wiadomości

• Preferowana pamięć

Pozwala wybrać czy wiadomości mają być zapisywane w telefonie czy na karcie SIM

#### <span id="page-36-0"></span>*9.5.2 MMS*

• Konto danych

Pozwala wybrać konto danych niezbędne do wysyłania MMSów.

• Wspólne

- **Kompozycja**: pozwala ustawić czas slajdu oraz automatyczny podpis

- **Wysyłanie**: pozwala ustawić raporty doręczeń, priorytet, automatyczne zapisywanie.

- **Pobieranie**: pozwala ustawić pobieranie MMSów w sieci domowej i w roamingu oraz ustawić filtry wiadomości.

**Preferowane przechowywanie**: pozwala wybrać miejsce przechowywania wiadomości

<span id="page-37-0"></span>- **Stan pamięci**: pozwala sprawdzić stan pamięci.

#### **9.6 Poczta głosowa**

Poczta głosowa to usługa operatora pozwalająca nam na zostawianie nagrań głosowych, gdy komuś nie uda się z nami połączyć. Aby dowiedzieć się więcej, skontaktuj się ze swoim operatorem. Jeśli chciałbyś zmienić swój numer skrzynki głosowej w MENU wybierz: Wiadomości-

>Ustawienia->SMS->SIM->Poczta głosowa i wprowadź właściwy numer**.**

Numer poczty głosowej możesz otrzymać od usługodawcy. Aby połączyć się z pocztą głosową wystarczy przycisnąć klawisz  $\Box$ 

# <span id="page-37-2"></span><span id="page-37-1"></span>**10. Dodatki**

#### **10.1 Kalendarz**

Aby włączyć funkcję kalendarza, w MENU wybierz: Dodatki->Kalendarz.

Aby przejść do kolejnego/poprzedniego dnia użyj klawiszy Góra/Dół.

Naciśnij klawisz zielonej słuchawki, aby uzyskać dodatkowe opcje:

- Idź do daty: wprowadź datę do której chcesz przejść

<span id="page-38-0"></span>- Idź do dzisiejszej daty: pozwala przejść w kalendarzu do aktualnej daty.

# **10.2 Kalkulator**

Aby włączyć kalkulator, w MENU wybierz: Dodatki- >Kalkulator. Możliwe są następują działania matematyczne: dodawanie, odejmowanie, mnożenie i dzielenie.

Wprowadź pierwszą liczbę używając klawiszy 0-9, następnie za pomocą GÓRA/DÓŁ wybierz działanie i naciśnij Ok, wprowadź drugą liczbę i ponownie naciśnij Ok.

# <span id="page-38-1"></span>**10.3 Alarm**

Możesz ustawić pięć niezależnych alarmów w telefonie. W celu włączenia alarmu w MENU wybierz: Dodatki->Alarm. Wybierz odpowiedni alarm i naciśnij Edytuj. Możesz włączyć/wyłączyć alarm, ustawić godzinę alarmu, typ alarmu oraz powtarzanie. Jeśli telefon jest wyłączony, funkcja alarmu będzie dalej działać jeśli pozwala na to stan akumulatora. Jeśli alarm się włączy, naciśnij klawisz zielonej słuchawki, aby wyłączyć budzik. Naciśnij klawisz czerwonej słuchawki aby włączyć funkcję drzemki, alarm włączy się ponownie za 5 minut.

#### **10.4 Latarka**

<span id="page-39-0"></span>Możesz włączyć/wyłączyć latarkę za pomocą MENU telefonu. Latarkę możesz także włączyć/wyłączyć używając przycisku na obudowie telefonu.

# <span id="page-39-1"></span>**10.5 Usługi sieciowe**

#### <span id="page-39-2"></span>*10.5.1 WAP*

Przeglądarka w telefonie pozwala korzystać z różnorodnych usług WAP.

Telefon ma wprowadzone ustawienia niektórych operatorów. Aby aktywować w MENU wybierz: Dodatki->Usługi sieciowe->WAP->Ustawienia->Konto danych->*wybierz odpowiednie konto i naciśnij OK.*

Rozmiar wyświetlacza telefonu może spowodować, że wygląd stron może różnić się od oryginalnego. Niektóre szczegóły stron internetowych mogą być niewidoczne. W sprawie dostępności tych usług, cennika i instrukcji skontaktuj się z usługodawcą.

Niezbedne ustawienia konfiguracii wymagane do przeglądania można otrzymać od operatora, patrz punkt 14.5.2 Profil APN

Niektórzy operatorzy umożliwiają zdalne skonfigurowanie telefonu

#### <span id="page-40-0"></span>*10.5.2 Usługi SIM*

Niezależnie od funkcji samego telefonu, karta SIM może oferować dodatkowe usługi. Nazwa i funkcje tego menu zależą od rodzaju dostępnych usług.

<span id="page-40-1"></span>Usługi wymagające połączenia z internetem mogą być niedostepne.

### **10.6 Menadżer plików**

Wybierz w MENU: Dodatki->Menadżer plików Naciśnij klawisz zielonej słuchawki [Opcje] :

- Otwórz- wybierz, aby otworzyć wybrany folder.
- Formatuj- aby sformatować wybrany napęd
- Szczegóły

Po otwarciu folderu dostępne pod lewym klawiszem programowym dostępne są opcje:

- Otwórz
- Utwórz folder- aby utworzyć nowy folder w wybranej lokalizacii
- Zmień nazwę folderu
- Usuń: Usuń obecny folder

Aby otworzyć dany plik, naciśnij klawisz zielonej słuchawki [Opcje] i wybierz podgląd lub odtwórz. Możesz wybrać także inne funkcje.

# <span id="page-40-2"></span>**11. Aparat**

Telefon posiada możliwość robienia zdjęć i nagrywania wideo.

Aby włączyć aparat, należy wybrać w MENU: Aparat. Po włączeniu zobaczysz obraz na ekranie. Aparat jest wyposażony w cyfrowy zoom (powiększenie). Aby przybliżyć fotografowany przedmiot, naciśnij przycisk Góra, aby oddalić naciśnij Dół.

Aby zmienić rozmiar zdjęcia (176x220, 160x120, 320x240, 640x480), naciśnij Opcje->Ustawienia obrazu->Rozmiar zdiecia.

Aby zrobić zdjęcie, naciśnij klawisz 5. Zdjęcie zostanie zapisane automatycznie.

Aby wyświetlić więcej opcji, naciśnij zieloną słuchawkę.

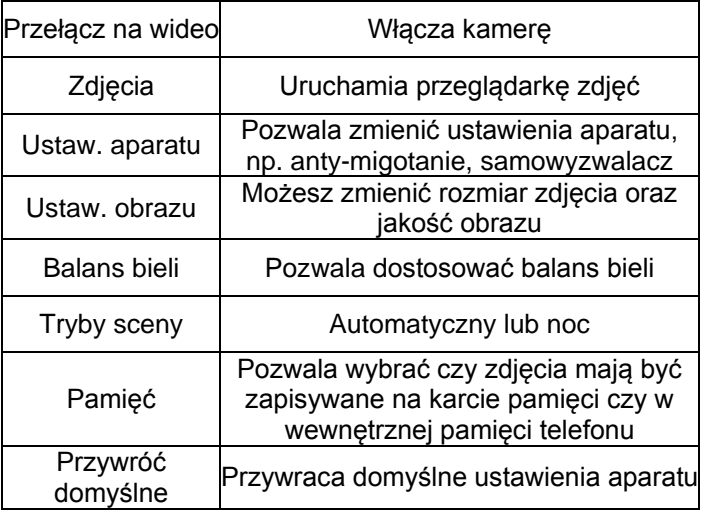

Wewnętrzna pamięć telefonu pozwala na zrobienie jedynie kilku zdjęć. Aby przechowywać więcej zdjęć zainstaluj kartę pamięci Micro SD.

Podczas używania funkcji **Zdjęcia**, wybierz odpowiednie zdjęcie za pomocą przycisków Góra/Dół i naciśnij zieloną słuchawkę aby wyświetlić opcje:

- Podgląd, powiększa wybrane zdjęcie. Chcąc zobaczyć kolejne zdjęcie użyj przycisków Góra/Dół

- Wyślij, pozwala wysłać zdjęcie jako MMS lub przez Bluetooth

- Zmień nazwę, pozwala zmienić nazwę zdjęcia

- Usuń, usuwa zdjęcie

- Pamięć, pozwala wybrać czy mają być wyświetlane zdjęcia z karty pamięci czy z pamięci telefonu

- Informacje o zdjęciu, wyświetla szczegóły zdjęcia. Po powiększeniu zdjęcia, naciśnij Opcje, aby wyświetlić dodatkowe funkcie:
- Odtwórz włącza pokaz slajdów
- Obróć widok obraca zdjęcie
- Użyj jako możesz użyć zdjęcia jako tapeta lub wygaszacz ekranu

- Wyślij – wyślij zdjęcie za pomocą MMSa lub przez **Bluetooth** 

- Informacje o zdjęciu – wyświetla szczegóły zdjęcia

# <span id="page-42-0"></span>**12. Radio FM**

Telefon posiada wbudowany odbiornik radia FM. Możesz z niego korzystać po podłączeniu zestawu słuchawkowego, który działa również jako antena.

**Ostrzeżenie:** Jakość odbioru zależy od miejsca, w którym się znajdujesz. Wpływ na odbiór stacji radiowych ma wiele czynników zewnętrznych, które mogą powodować słabą jakość odbioru, nie jest to jednak podstawą do reklamacji towaru.

Aby włączyć radio wybierz w MENU: Radio FM. Aby wyłączyć radio, naciśnij klawisz #. Jeśli jest włączona opcja Graj w tle, przed wyłączeniem radia zatrzymaj jego odtwarzanie za pomocą klawisza #, a następnie naciśnij czerwoną słuchawkę. W przeciwnym wypadku radio będzie cały czas odtwarzane.

Funkcje przycisków podczas odtwarzania radia:

- +/- (na lewym boku): głośniej/ciszej
- GÓRA: zwiększenie częstotliwości o 0,1 MHz
- DÓŁ: zmniejszenie częstotliwości o 0,1 MHz
- #: wstrzymanie/wznowienie odtwarzania
- \* (gwiazdka): automatyczne wyszukiwanie stacji
- Czerwona słuchawka: powrót do menu
- Zielona słuchawka opcje: Lista kanałów, wprowadzanie ręczne częstotliwości, automatyczne wyszukiwanie, ustawienia (graj w tle, głośnik)
- <span id="page-43-0"></span>• Klawisze 1 – 9: wybieranie stacji radiowej z listy kanałów (muszą być zapisane stacje)

# <span id="page-44-0"></span>**13.1 Przeglądarka zdjęć**

W MENU wybierz: Multimedia->Przeglądarka zdjęć. Możesz zobaczyć zrobione wcześniej zdjęcia. Opcje dostępne w przeglądarce zdjęć są identyczne jak w funkcji Zdjęcia i zostały opisane w punkcie [11.](#page-40-2)

## <span id="page-44-1"></span>**13.2 Nagrywanie wideo**

W celu włączenia kamery wybierz w MENU: Multimedia- >Kamera. Aby ustawić opcje nagrywania naciśnij klawisz zielonej słuchawki.

Nagrywanie rozpoczyna się po naciśnięciu klawisza 5. Aby wstrzymać nagrywanie, także użyj klawisza 5. Aby zakończyć nagrywanie, naciśnij czerwoną słuchawkę.

Aby korzystać z funkcji kamery wymagane jest zainstalowanie karty MicroSD (nie znajduje się w wyposażeniu) i ustawić zapisywanie na kartę pamięci Opcje ->Pamięć i wybrać kartę pamięci.

Zdjęcia i filmy zrobione za pomocą telefonu możesz przesłać do komputera. Więcej informacji w punkcie Podłączanie telefonu do komputera.

#### **13.3 Odtwarzacz wideo**

<span id="page-45-0"></span>Wybierz w MENU: Multimedia->Odtwarzacz wideo. Za pomocą odtwarzacza wideo możesz zobaczyć wcześniej nakręcone filmy (folder Videos). Wybierz właściwe nagranie za pomocą klawiszy Góra/Dół. Aby rozpocząć i wstrzymać odtwarzanie naciśnij klawisz #. Aby zatrzymać nagranie, naciśnij klawisz \*. Aby powiększyć obraz na cały ekran, naciśnij klawisz 1.

Telefon odtwarza pliki formatu AVI oraz 3GP Podczas przeglądania listy nagrań, naciśnij "Opcje", aby wyświetlić dodatkowe opcje:

- Odtwórz
- Wyślij
- Zmień nazwę
- <span id="page-45-1"></span>- Usuń

#### **13.4 Odtwarzacz audio**

Korzystając z odtwarzacza audio możesz odtworzyć nagrane pliki dźwiękowe. Muszą się one znajdować w folderze My Music. Jeśli zostały nagrane nowe pliki, po uruchomieniu odtwarzacza wybierz Opcje->Odśwież listę. Aby uruchomić lub wstrzymać odtwarzanie, naciśnij klawisz #. Jeśli nie chcesz aby pliki były odtwarzane w tle, przed wyjściem z odtwarzacza zatrzymaj odtwarzanie naciskając #.

Możesz się poruszać pomiędzy poprzednim i kolejnym nagraniem za pomocą klawiszy GÓRA i DÓŁ. Aby zmienić opcje odtwarzania, wybierz:

Lista->Opcje->Ustawienia.

Naciśnij klawisz \* aby zmienić opcje powtarzania. Głośność możesz regulować za pomocą klawiszy + i – z lewej strony telefonu.

<span id="page-46-0"></span>Telefon odtwarza następujące formaty plików: WAV, AAC, AMR.

# **13.5 Dyktafon**

Można nagrywać muzykę lub dźwięki otoczenia.

- Wybierz w MENU: Multimedia->Dyktafon
- Aby rozpocząć lub wstrzymać nagrywanie, naciśnij \*.

- Aby zakończyć nagrywanie, wybierz czerwoną słuchawkę.

Domyślnie nagrania są zapisywane w folderze Menager plików->Karta pamięci->Audio.

Wybierz **Opcje** aby wprowadzić odpowiednie ustawienia dyktafonu (lista nagrań, miejsce zapisu plików, jakość nagrania).

# <span id="page-46-1"></span>**14. Ustawienia**

<span id="page-46-2"></span>Wybierz w MENU: Ustawienia, a następnie:

# **14.1 Profile**

Telefon posiada kilka profili, za pomocą których możesz szybko dostosować telefon do różnych sytuacji. Każdy z profili możesz aktywować oraz dostosować według swoich potrzeb. Dostępne są profile: Ogólny, Cichy, Spotkanie, Na zewnątrz.

W każdym z profili za pomocą opcji Dostosuj możesz zmienić:

- Typ alertu (tylko dzwonek, tylko wibracja itp)
- Typ dzwonka (pojedynczy lub powtarzany)
- Dźwięk dzwonka
- Głośność dzwonka
- Sygnał wiadomości
- Głośność sygnału wiadomości
- Dźwięk klawiatury
- Głośność klawiszy
- Dźwięk ostrzeżeń (np. o niskim poziomie akumulatora)

W stanie czuwania naciśnij i przytrzymaj klawisz # aby włączyć profil spotkanie, przytrzymaj ponownie klawisz # aby wrócić do poprzedniego profilu.

#### <span id="page-47-0"></span>**14.2 Ustawienia telefonu**

#### <span id="page-47-1"></span>*14.2.1 Ustawienia daty i czasu*

Aby ustawić datę i czas, wybierz w MENU: Ustawienia- >Ustaw. telefonu->Godzina i data. Wybierz "Strefa czasowa" aby ustawić właściwe miasto, a następnie "Ustaw godzinę/datę" aby wprowadzić godzinę i datę. Do poruszania się pomiędzy datą i godziną użyj klawiszy Góra/Dół, do wprowadzenia daty i godziny użyj przycisków 0-9.

Możesz również ustawić format godziny (12h lub 24h), format daty (DD/MM/RRRR, MM/DD/RRRR lub RRRR/MM/DD).

Jeśli akumulator zostanie wyjęty z telefonu, po ponownym włożeniu musisz ustawić datę i godzinę.

# <span id="page-48-0"></span>*14.2.2 Język*

Pozwala zmienić język menu telefonu. Jeśli przypadkowo ustawisz obcy język, aby zmienić na właściwy naciśnij w stanie czuwania:

- 1x GÓRA
- 2x DÓŁ
- 1x Zielona słuchawka
- 1x DÓŁ
- 1x Zielona słuchawka
- $-1x$  DÓł
- 1x Zielona słuchawka

<span id="page-48-1"></span>wybierz właściwy język i naciśnij zieloną słuchawkę.

# *14.2.3 Wyświetlacz*

Możesz ustawić tapetę, kontrast wyświetlacza oraz czas podświetlania. Możesz również ustawić własną tapetę (np. zdjęcie) oraz włączyć funkcję wyświetlania zegara podczas ładowania telefonu.

#### <span id="page-48-2"></span>*14.2.4 Automatyczna blokada ekranu*

<span id="page-48-3"></span>Funkcja pozwala włączyć oraz ustawić po jakim czasie klawiatura będzie automatycznie blokowana.

# **14.3 Ustawienia połączeń**

#### <span id="page-48-4"></span>*14.3.1 Ukrywanie numeru*

Jest to usługa sieciowa. Jeżeli operator oferuje tę usługę, należy dokonać odpowiedniej konfiguracji. Ta funkcja umożliwia ukrycie własnego numeru podczas połączenia. Wybierz "Ustala sieć", "Ukryj numer" lub "Wyślij numer" i naciśnij "Ok".

# <span id="page-49-0"></span>*14.3.2 Połączenie oczekujące*

Jest to usługa sieciowa. Jeżeli operator oferuje tę usługę, należy dokonać odpowiedniej konfiguracji.

Po wejściu w MENU w opcję: Ustawienia->Ustaw. połączeń->Połączenie oczekujące możesz sprawdzić stan dostępności oraz wybrać, czy chcesz aktywować tę funkcie.

Jeżeli oczekiwanie na połączenie jest włączone, a użytkownik prowadzi rozmowę, każde następne połączenie przychodzące będzie sygnalizowane przez emitowany sygnał drugiego połączenia. Możliwe jest odebranie drugiego połączenia oraz zawieszenie pierwszego.

# <span id="page-49-1"></span>*14.3.3 Przekazywanie połączeń*

Jest to usługa sieciowa. Jeżeli operator oferuje tą usługę, należy dokonać odpowiedniej konfiguracji. Użytkownik może ustawić przekazywanie połączeń przychodzących bezpośrednio do poczty głosowej lub pod inny wybrany numer.

- 1. Aby ustawić usługę Przekazywania połączeń należy w MENU wejść w: Ustawienia->Ustaw. połączeń- >Przekazywanie poł.
- 2. Następnie wybierz, kiedy chcesz przekazywać połączenia z dostępnej listy: **1 Wszystkie poł. głosowe** (Przekazywanie wszystkich połączeń przychodzących na wybrany numer), **2 Gdy niedostępny** (Przekazuje

rozmowy, gdy masz wyłączony telefon lub jesteś poza zasięgiem), **3 Gdy nie odbieram** (Przekazuje rozmowy przychodzące, gdy nie odbierasz telefonu), **4 Gdy zajęte** (Przekazywanie połączeń przychodzących, gdy prowadzisz aktualnie rozmowę), **5 Przekazuj wszystkie połączenia danych**, **6 Anuluj wszystkie przekazy.**

- 3. Naciśnij **Aktywuj** i wpisz numer, na który chcesz przekazywać połączenia aby aktywować usługę lub **Wyłącz** aby wyłączyć usługę.
- Aby sprawdzić, jaki jest aktualnie wybrany stan usługi wybierz opcję **Sprawdź stan**

# <span id="page-50-0"></span>*14.3.4 Blokada połączeń*

Jest to usługa sieciowa. Jeżeli operator oferuje tę usługę, należy dokonać odpowiedniej konfiguracji. Ta funkcja umożliwia zablokowanie różnego typu połączeń.

1. Wejdź w MENU do:

Ustawienia->Ustaw. połączeń->Blokada połączeń

2. Z listy wybierz rodzaj połączeń, które chcesz blokować. Możesz blokować wszystkie połączenia wychodzące, wszystkie połączenia wychodzące międzynarodowe, połączenia międzynarodowe (za wyjątkiem połączeń do kraju), wszystkie połączenia przychodzące oraz połączenia przychodzące podczas roamingu. Możesz także zmienić hasło blokady.

#### <span id="page-50-1"></span>*14.3.5 Ustawienia zaawansowane*

• Autopowtarzanie: Gdy funkcja jest włączona, gdy próba nawiązania połączenia się nie uda, telefon

automatycznie spróbuje ponownie nawiązać połączenie

- Przypomnienie czasu: Możesz ustawić sygnalizację czasu trwania połączenia. Co określony czas (31-60sek) lub po określonym czasie (2-3000sek) usłyszysz podczas rozmowy sygnał powiadamiający że minął określony czas.
- Odbieranie połączeń: Możesz ustawić aby połączenia były odbierane poprzez naciśnięcie dowolnego klawisza lub automatycznie w gdy jest podłączony zestaw słuchawkowy.

## <span id="page-51-0"></span>**14.4 Ustawienia sieci**

- Wybór sieci: Możesz wybrać operatora ręcznie lub automatycznie.
- Połączenie GPRS: Pozwala wybrać czy połączenie GPRS ma być nawiązywane w razie potrzeby czy zawsze
- <span id="page-51-1"></span>• Pref. transfer GPRS

# **14.5 Łączność**

#### <span id="page-51-2"></span>*14.5.1 Bluetooth*

Dzięki łączności Bluetooth możesz przesyłać i odbierać pliki. Możesz także podłączyć inne urządzenia jak np. bezprzewodowy zestaw słuchawkowy.

Wybierz w MENU: Ustawienia->Łączność i przejdź do Bluetooth

W Menu Bluetooth możesz wybrać jedną z poniższych opcji:

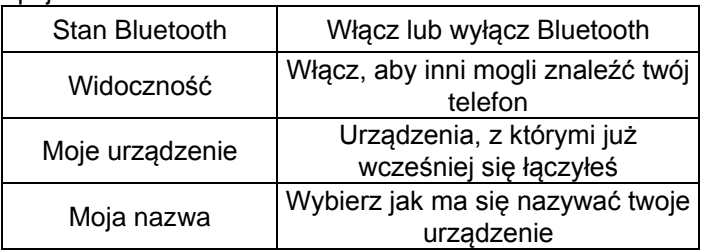

Pliki przesłane na telefon mm720 są zapisywane w folderze Received.

#### <span id="page-52-0"></span>*14.5.2 Profil APN*

Wybierz w MENU: Ustawienia->Łączność i przejdź do Profil APN.

Telefon ma wprowadzone ustawienia połączeń WAP/MMS i GPRS niektórych operatorów. Aby edytować/usunąć/ dodać konto wybierz w MENU: Ustawienia->Łączność- >Profil APN

Poprawną konfigurację możesz zdobyć od swojego operatora. Niektórzy operatorzy umożliwiają zdalne skonfigurowanie telefonu.

#### **14.6 Ustawienia zabezpieczeń**

# <span id="page-53-1"></span><span id="page-53-0"></span>*14.6.1 Kod PIN*

Możesz włączyć/wyłączyć żądanie kodu PIN przy uruchamianiu telefonu oraz zmienić kod PIN

#### <span id="page-53-2"></span>*14.6.2 Zabezpieczenie telefonu*

Możesz włączyć blokadę telefonu. Przy włączaniu telefonu będziesz musiał wprowadzić kod blokady. Domyślny kod to 0000.

## <span id="page-53-3"></span>**14.7 Przywracanie ustawień fabrycznych**

Dzięki tej opcji możesz przywrócić ustawienia fabryczne. Wybierz w MENU:

Ustawienia->Przywróć ustaw. fabryczne., a następnie wprowadź hasło zabezpieczające. Na koniec potwierdź klawiszem zielonej słuchawki.

**Ostrzeżenie:** Domyślne hasło zabezpieczające to: 0000

#### <span id="page-53-4"></span>**15. Podłączenie do komputera**

Możesz podłączyć telefon do komputera za pomocą kabla USB, dzięki czemu możesz kopiować i przenosić pliki między telefonem i komputerem Podłączanie:

- włóż kabel USB do telefonu
- podłącz drugi koniec kable do portu w komputerze

- na ekranie telefonu zostanie wyświetlony komunikat: "Urządzenia pamięci masowej" oraz "Port COM". Wybierz Urządzenia pamięci masowej

# <span id="page-54-0"></span>**16. FAQ (Rozwiązywanie problemów)**

Dokonywanie napraw telefonu możliwe jest tylko i wyłączenie przez autoryzowany serwis. Nie wolno dokonywać napraw ani przeróbek samemu pod groźbą utraty gwarancji!

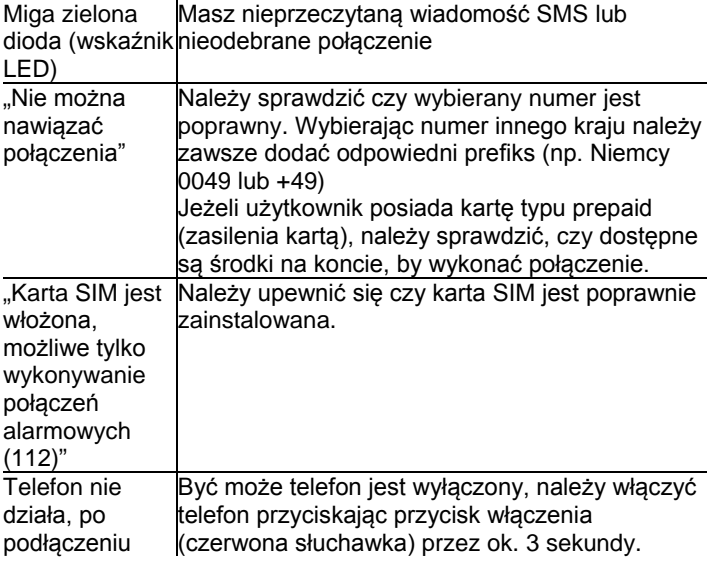

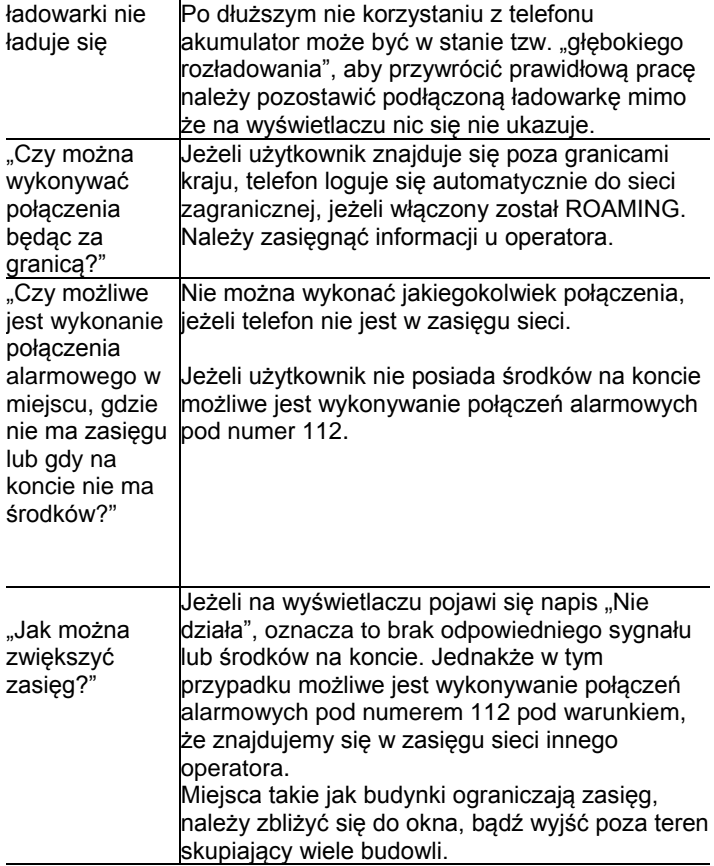

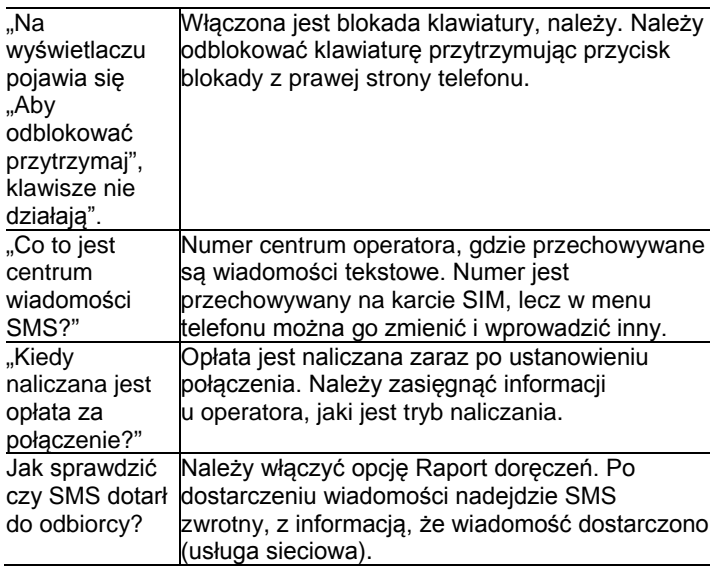

#### <span id="page-57-0"></span>**17. Warunki użytkowania i bezpieczeństwa**

- Nie należy włączać telefonu, jeżeli może spowodować zakłócenia w pracy innych urządzeń!
- Nie wolno używać telefonu bez odpowiedniego zestawu podczas prowadzenia pojazdu.
- Telefon emituje pole elektromagnetyczne, które może mieć negatywny wpływ na inne urządzenia elektroniczne w tym np. sprzęt medyczny. Należy zachować zalecaną przez producentów aparatury medycznej odległość między telefonem a wszczepionym urządzeniem medycznym, takim jak np. rozrusznik serca. Osoby ze wszczepionymi urządzeniami powinny zapoznać się z wytycznymi producenta wszczepionego urządzenia medycznego i stosować się do tych wskazówek. Osoby z rozrusznikiem serca nie powinny nosić telefonu w kieszeni na piersi, powinny trzymać telefon przy uchu po przeciwnej stronie ciała w stosunku do urządzenia medycznego w celu zminimalizowania ryzyka zakłóceń oraz natychmiast wyłączyć telefon w razie podejrzeń, że występują zakłócenia;
- Nie wolno używać telefonu w szpitalach, samolotach, przy stacjach paliw oraz w pobliżu materiałów łatwopalnych.
- Nie wolno dokonywać samodzielnych napraw, bądź przeróbek. Wszelkie usterki powinny być usuwane przez wykwalifikowany serwis.
- Urządzenie i jego akcesoria mogą składać się z drobnych części. Telefon oraz jego elementy należy chronić przed dziećmi.
- Telefonu nie wolno czyścić substancjami chemicznymi, bądź żrącymi.
- Nie wolno używać telefonu w niewielkiej odległości od kart płatniczych i kredytowych – może to spowodować utratę danych na karcie.
- Ze względów bezpieczeństwa prosimy nie rozmawiać przez telefon przy podłączonej ładowarce sieciowej.
- Telefon nie jest wodoodporny, nie należy poddawać go działaniom wody ani innych substancji ciekłych. Nie umieszczaj urządzenia w miejscu, gdzie może zostać ochlapane wodą lub innym płynem.
- Nie wolno wystawiać urządzenia na działanie niskich i wysokich temperatur oraz bezpośredni wpływ promieni słonecznych. Nie wolno umieszczać urządzenia w pobliżu instalacji grzewczej. np. kaloryfer, grzejnik, piekarnik, piec CO, ognisko, grill itp.
- Chroń słuch

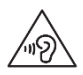

Długotrwały kontakt z głośnymi dźwiękami może prowadzić do uszkodzenia słuchu. Słuchaj muzyki na umiarkowanym poziomie i nie trzymaj

urządzenia blisko ucha, kiedy używasz głośnika. Przed podłączeniem słuchawek należy zawsze zmniejszyć głośność.

# <span id="page-59-0"></span>**18. Warunki gwarancji**

Na telefon udzielana jest gwarancja, której nieodłącznym elementem jest dowód zakupu.

Za naprawę telefonów uszkodzonych w wyniku złego użytkowania, wyładowania elektrostatycznego lub uderzenia pioruna, będzie pobierana opłata. Jeżeli użytkownik podjął próbę samoczynnej naprawy lub przeróbki powoduje to utratę gwarancji!

Powyższe informacje są umieszczone w celach informacyjnych.

# <span id="page-59-1"></span>**19. Informacje dotyczące akumulatora**

W telefonie znajduje się akumulator, który może być ponownie ładowany za pomocą ładowarki załączonej do kompletu.

Czas pracy telefonu uzależniony jest od różnych warunków pracy. Znacząco na krótszą pracę wpływa to jak daleko znajdujemy się od stacji przekaźnikowej oraz długość i ilość prowadzonych rozmów. W czasie przemieszczania się, telefon na bieżąco przełącza się między stacjami przekaźnikowymi, co również ma duży wpływ na czas pracy.

Akumulator po kilkuset ładowniach i rozładowniach w naturalny sposób traci swoje właściwości. Jeżeli użytkownik zaobserwuje znaczną utratę wydajności, należy zaopatrzyć się w nowy akumulator.

Należy używać tylko i wyłączenie akumulatorów zalecanych przez producenta. Nie należy pozostawiać podłączonej ładowarki dłużej niż 2-3 dni.

Nie wolno trzymać telefonu w miejscach o zbyt dużej temperaturze. Może to mieć negatywny wpływ na akumulator jak i sam telefon.

Nigdy nie wolno używać akumulatora z widocznymi uszkodzeniami. Może to doprowadzić do zwarcia obwodu i uszkodzenia telefonu. Akumulator należy wkładać zgodnie z polaryzacją.

Pozostawianie akumulatora w miejscach o zbyt dużej lub niskiej temperaturze obniży jego żywotność. Akumulator należy przechowywać w temperaturze od 15°C do 25°C. Jeżeli do telefonu zostanie włożona zimna bateria, telefon może nie działać poprawnie i istnieje ryzyko uszkodzenia.

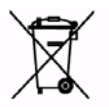

W zestawie znajduje się akumulator Li-ion. Zużyte akumulatory są szkodliwe dla środowiska. Powinny być składowane w specjalnie przeznaczonym do tego punkcie, w odpowiednim pojemniku, zgodnie

z obowiązującymi przepisami. Baterii i akumulatorów nie wolno wyrzucać do odpadów komunalnych, należy oddać je do miejsca zbiórki.

NIE WOLNO WRZUCAĆ BATERII ANI AKUMULATORÓW DO OGNIA!

#### <span id="page-61-0"></span>**20. Informacje o SAR**

Model ten spełnia międzynarodowe wytyczne w zakresie oddziaływania fal radiowych. Urządzenie to jest nadajnikiem i odbiornikiem fal radiowych. Jest tak zaprojektowane, aby nie przekroczyć limitów oddziaływania fal radiowych, zalecanych przez międzynarodowe wytyczne. Wytyczne te zostały opracowane przez niezależną organizację naukową ICNIRP z uwzględnieniem marginesu bezpieczeństwa w celu zagwarantowania ochrony wszystkim osobom niezależnie od wieku i stanu zdrowia. Te wytyczne wykorzystują jednostkę miary zwaną Specific Absorbtion Rate (SAR) – absorbcją właściwą. Wyznaczona przez ICNIRP graniczna wartość współczynnika SAR dla urządzeń przenośnych wynosi 2,0 W/kg. Wartość SAR jest mierzona przy największej mocy nadawczej, rzeczywista wielkość w czasie pracy urządzenia jest zazwyczaj niższa od wyżej wskazanego poziomu. Wynika to z automatycznych zmian poziomu mocy urządzenia, celem zapewnienia, że urządzenie używa tylko minimum wymagane do połączenia z siecią. Chociaż mogą występować różnice w wartościach współczynnika SAR w przypadku różnych modeli telefonów, a nawet w przypadku różnych pozycji użytkowania – wszystkie one są zgodne z przepisami dotyczącymi bezpiecznego poziomu promieniowania. Światowa Organizacja Zdrowia stwierdziła, że obecne badania wykazały, że nie ma potrzeby stosowania żadnych specjalnych obostrzeń w stosowaniu urządzeń mobilnych. Zaznacza także, że w przypadku chęci

zredukowania wpływu promieniowania należy ograniczyć długość rozmów lub w czasie rozmowy używać zestawu słuchawkowego, bądź głośnomówiącego by nie trzymać telefonu blisko ciała lub głowy.

W przypadku tego modelu najwyższa, zmierzona wartość SAR w testach równa jest 0.881W/kg dla EGSM900 i 0.365W/kg dla DCS1800 .

Wartości SAR mogą się też różnić zależnie od krajowych wymogów raportowania i testowania oraz od pasma częstotliwości w danej sieci.

## <span id="page-62-0"></span>**21. Informacja dotycząca ochrony środowiska**

**Uwaga**: To urządzenie jest oznaczone zgodnie z

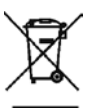

Dyrektywą Europejską 2002/96/WE oraz polską Ustawą o zużytym sprzęcie elektrycznym i elektronicznym symbolem przekreślonego kontenera na odpady.

Takie oznakowanie informuje, że sprzęt ten, po okresie jego użytkowania nie może być umieszczany łącznie z innymi odpadami pochodzącymi z gospodarstw domowych.

**Uwaga**: tego sprzętu nie wolno wyrzucać do odpadów komunalnych!!! Wyrób należy utylizować poprzez selektywną zbiórkę w punktach do tego przygotowanych. Właściwe postępowanie ze zużytym sprzętem elektrycznym i elektronicznym przyczynia się do uniknięcia szkodliwych dla zdrowia ludzi i środowiska naturalnego konsekwencji wynikających z obecności składników niebezpiecznych oraz niewłaściwego składowania i przetwarzania takiego sprzętu.

#### <span id="page-63-0"></span>**22. Deklaracja zgodności**

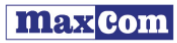

www.marcon.nl

MAXCOM S.A. 43-100 Tychy, ul. Towarowa 23a, tel. +48 32 327 70 89, fax +48 32 327 7860

#### Deklaracja Zgodności 4/2014/EC

Maxcom S.A., ul. Towarowa23a, 43-100 Tychy deklaruje z pełna odpowiedzialnościa, że:

#### Dwuzakresowy telefon komórkowy GSM do użytku w publicznych sieciach 900/1800MHz Maxcom MM720BB z dołaczonym zasilaczem

iest zgodny z dyrektywa Parlamentu Europeiskiego i Rady 2011/65/UE z dnia 8 czerwca 2011 r. w sprawie ograniczenia stosowania niektórych niebezpiecznych substancji w sprzecie elektrycznym i elektronicznym oraz spełnia wszystkie kluczowe wymagania Dyrektywy 1999/5/EC - R&TTE (Wyposażenie radiowe i terminali telekomunikacyjnych).

Telefon jest zgodny niżej wymienionymi normami zharmonizowanymi.

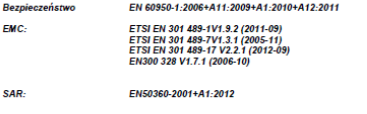

**Radio** ETSI EN301 511 V9.0.2 (2003-03)

Procedura badania zgodności, o której mowa w artykułe 10 i która została wyszczególniona w załączniku [IV] Dyrektywy 1999/5/EC, została przeprowadzona przy współudziale następującej instytucii:

#### Bay Area Compliance Laboratories Corp., Notified Body No 1313

Raporty techniczne i świadectwa badań.

Report No.: RSZ140310001-03 Ochrona zdrowia i bezpieczeństwo Report No.: RS2140310001-02 Kompatybilność elektromagnetyczna EMC<br>Report No.: RS2140310001-02 Kompatybilność elektromagnetyczna EMC Report No: RSZ140310001-20 Współczynnik absorpcji swoistej (SAR):

#### Dwie ostatnie cyfry roku, w którym naniesiono oznakowanie CE : 14

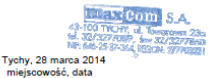

**ROOM** s Adem Grays

imie i nazwisko osoby upoważnionej

Wpis do Krajowego Rejestru Sądowego Rejestru Przedsiębiorców pod numerem KRS 0000410197 ING Bank Śląski Oddział w Tychach rachunek nr : 60 1050 1214 1000 0022 6197 4329 NIP 646-25-37-364 REGON 277703221 Numer Rejestrwy GIOS:E0001274WZBW

Niektóre informacje zamieszczone w tej instrukcji mogą różnić się w zależności od konfiguracji telefonu. Zależy to od zainstalowanego oprogramowania, usługodawcy oraz karty SIM. Zastrzega się prawo do dokonywania zmian w produkcie oraz jego funkcjach, bez uprzedniego przedstawienia informacii na ten temat.

Pomoc techniczna, - numer: 32 325 07 00 lub email serwis@maxcom.pl

**MAXCOM S.A . 43 -100 Tychy, ul Towarowa 23a POLAND tel. 32 327 70 89 fax 32 327 78 60**

**www.maxcom.pl office@maxcom.pl**

 $C \epsilon_{1313}$